# 네이버플러스멤버십 멤버십 할인 쿠폰세팅 가이드 (판매자용)

# 멤버십 할인 쿠폰 셋팅 방법

판매자센터 > 고객혜택관리 > 혜택 등록

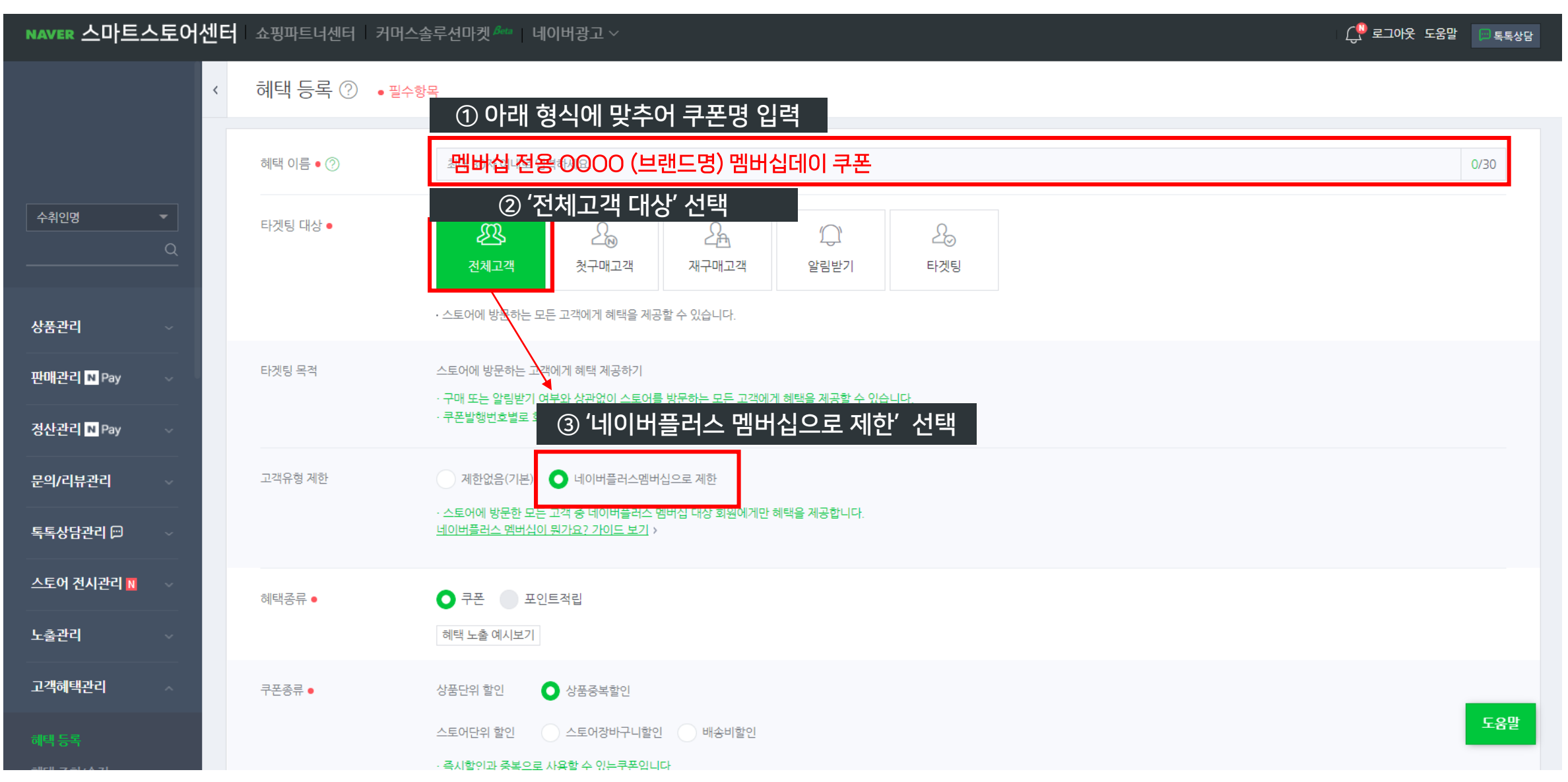

## 멤버십 할인 쿠폰 셋팅 방법

#### 판매자센터 > 고객혜택관리 > 혜택 등록

정책지원금 뜨

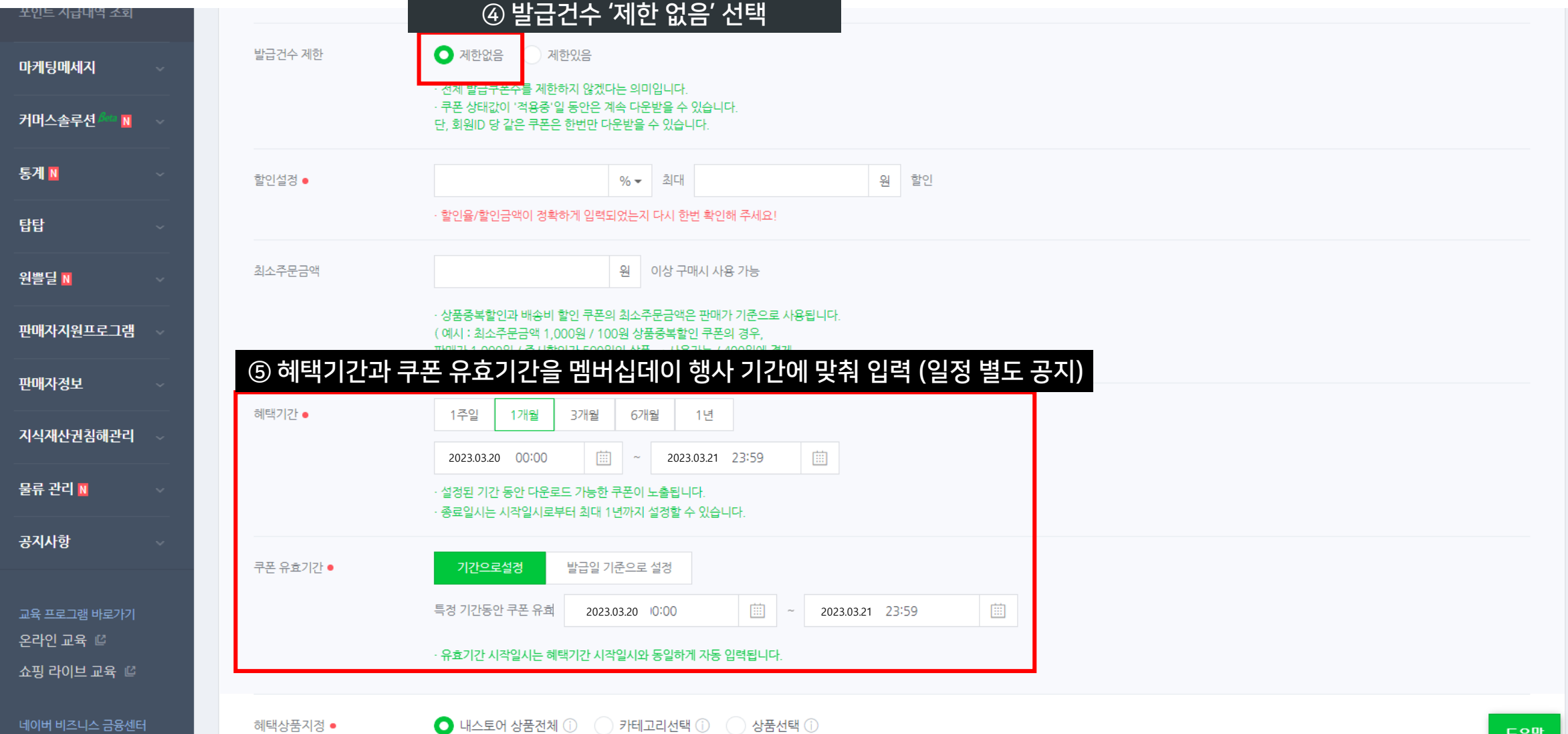

## 멤버십 할인 쿠폰 셋팅 완료 및 담당자 전달

#### 판매자센터 > 고객혜택관리 > 혜택 등록

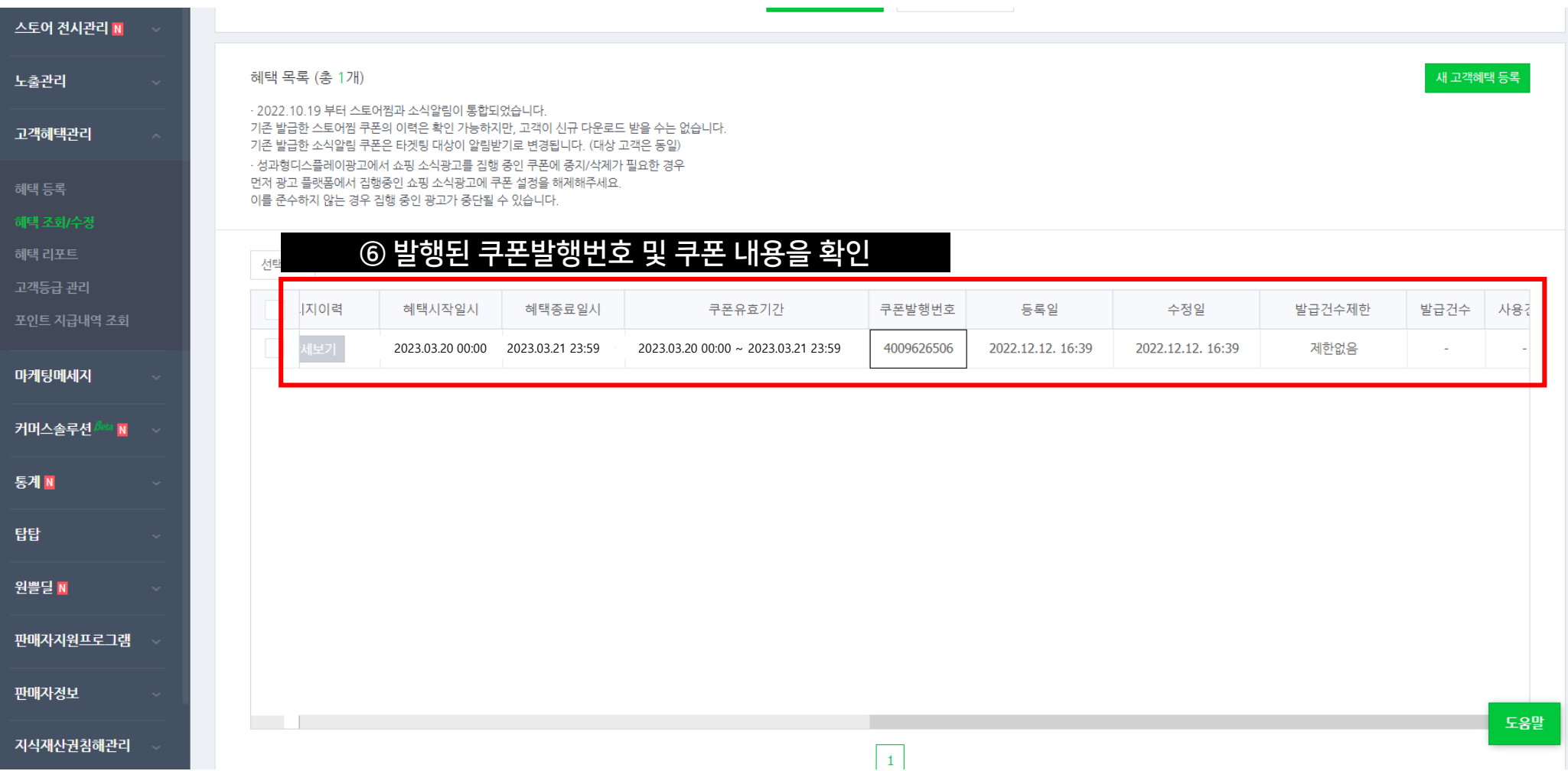